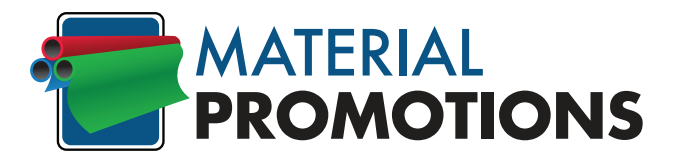

# **Artwork Requirements**

# **Whether sending artwork from a PC or Macintosh environment;**

**Please send files in one of the following formats:** 

- **1.) .PDF (\*Recommended File Format)**
- **2.) Encapsulated PostScript (.eps)**
- **3.) Adobe Illustrator (.ai) (CS6 or earlier versions)**
- **4.) InDesign (.idml)** (CS6 or earlier versions)

**\*PDF files should be included with all artwork submitted tot Material Promotions.**

**Step 1: (Note: Final banner dimensions are for example purposes only. Pocket and side bleed dimensions are the same regardless of final size.)**

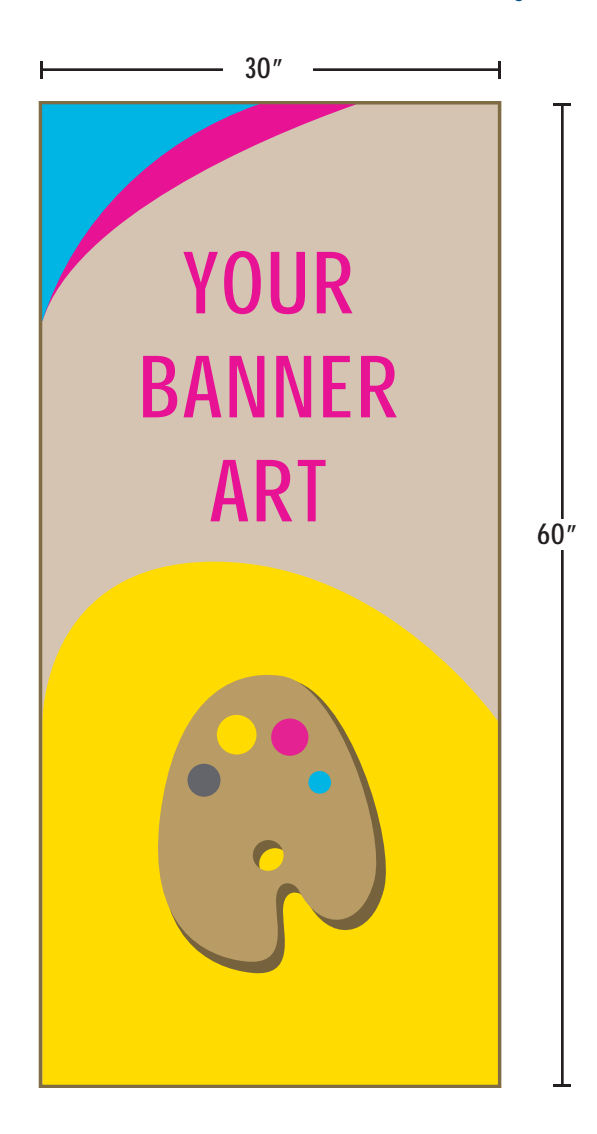

### **1.) Create Artboard:**

**Start your artboard at the final size of your print with no bleeds.**

**(E.g. If your final banner size will be 30"x60" set your artboard size to 30"x60".)**

> **For your convenience, after we have analyzed your artwork and made any necessary changes we will send you an art approval form for your review.**

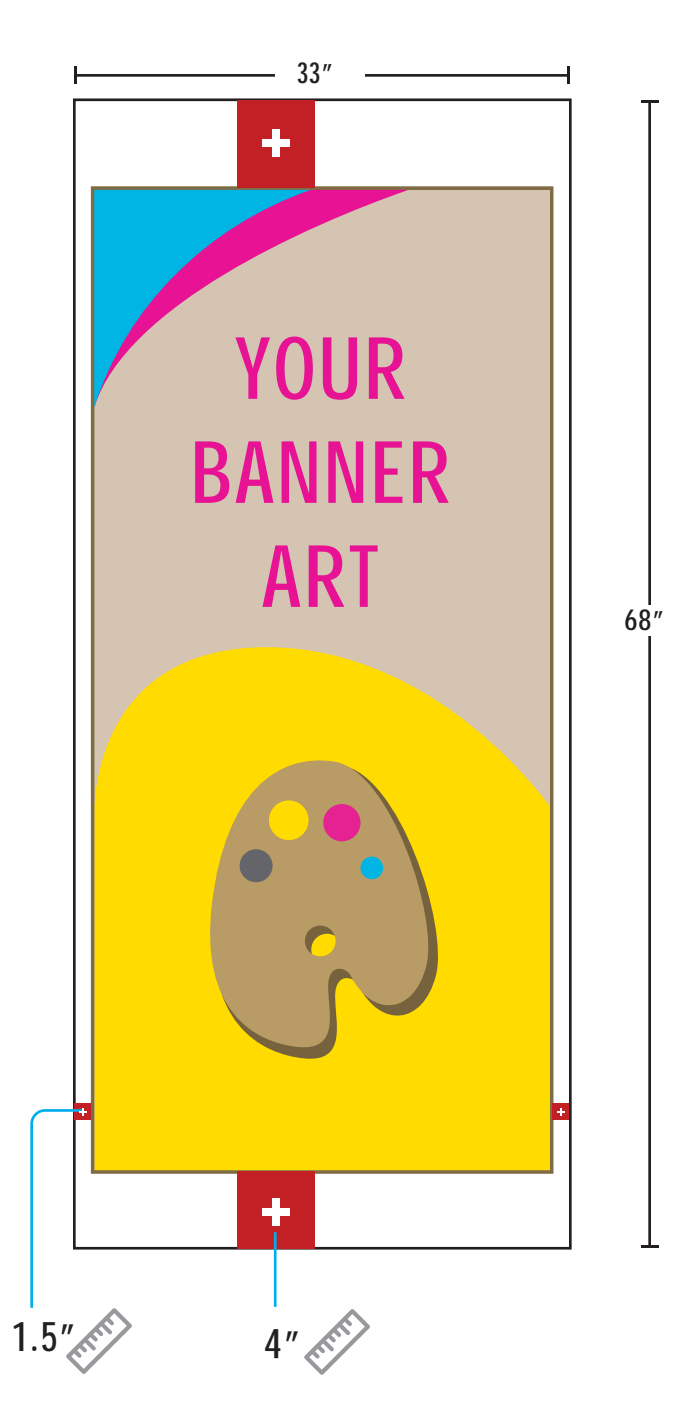

# **2.) Enlarge Artboard:**

**• For 3.5" pockets, add 4" to the top and 4" to the bottom of your artboard (Note: do not scale the art to these dimensions)**

**• Side hems: Add 1.5" to the left and right side of your artboard.**

**(E.g. If your final banner size will be 30" x 60" your artboard size will be 33" x 68".)**

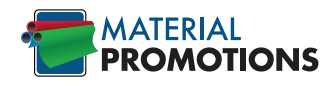

**Step 3:**

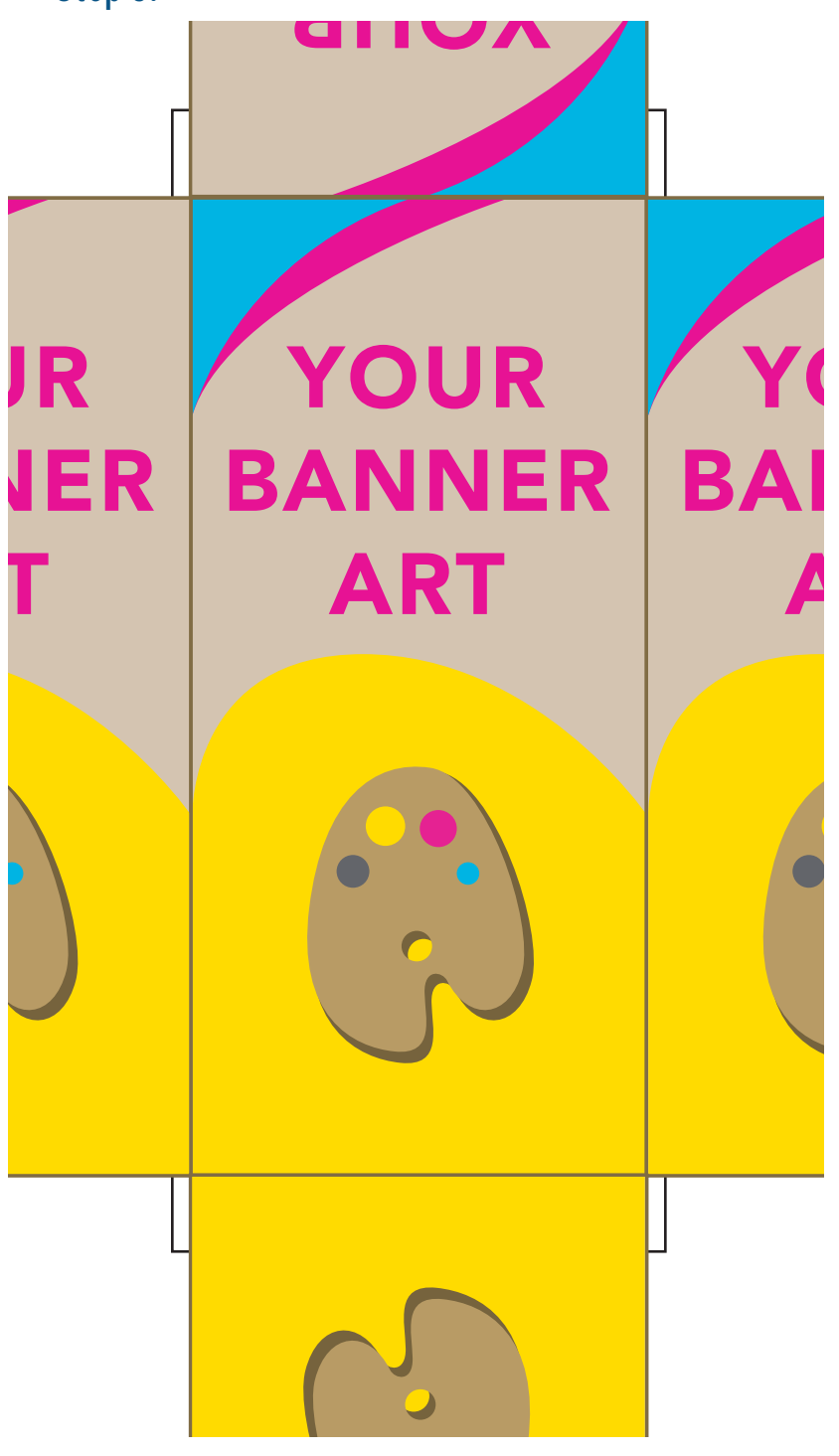

## **3.) Add mirrors Hem:**

**• Top: Duplicate art and rotate 180 degrees, align the bottom of the art to the top.**

**• Bottom: Duplicate art and rotate 180 degrees, align the top of the art to the bottom.**

**• Left Side Hem: Duplicate art and move to the left of the banner. Align the two. (No rotating)**

**• Right Side Hem: Duplicate art and move to the right of the banner. Align the two. (No rotating)**

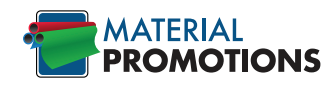

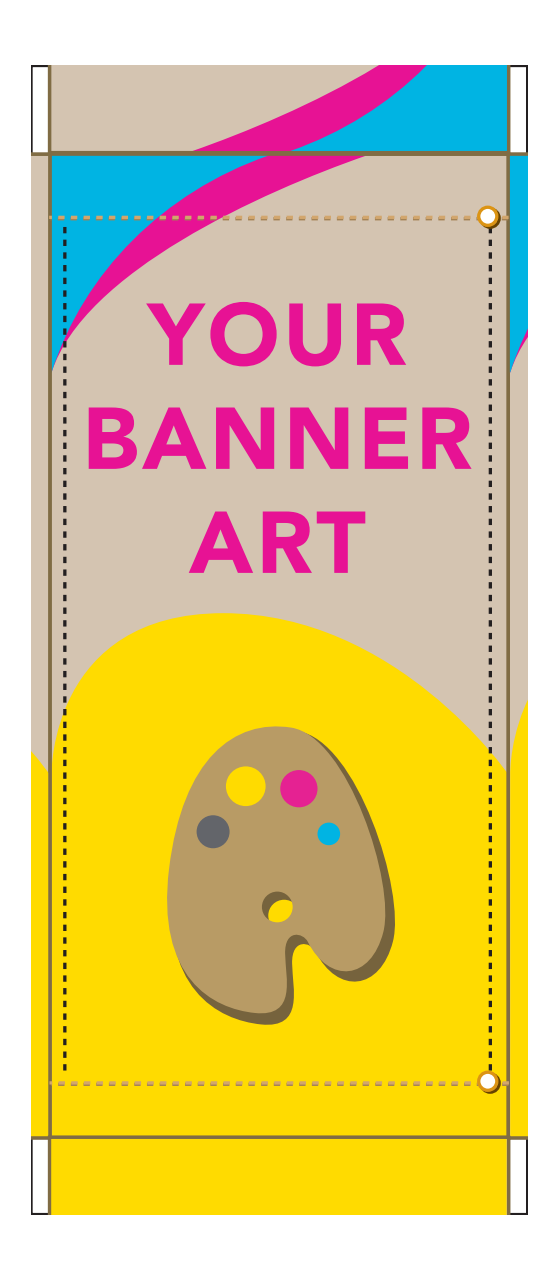

### **3.) Add mirrors Hem:**

**• Top: Duplicate art and rotate 180 degrees, align the bottom of the art to the top.**

**• Bottom: Duplicate art and rotate 180 degrees, align the top of the art to the bottom.**

**• Left Side Hem: Duplicate art and move to the left of the banner. Align the two. (No rotating)**

**• Right Side Hem: Duplicate art and move to the right of the banner. Align the two. (No rotating)**

**File Types: PDF, PSD, TIF, EPS, AI, JPG Artboard Size: Actual Size in Inches Resolution: 150dpi (300dpi 1/2 sign size) Color Space: RGB Text: Convert to Outlines, if possible Layers: Flatten to a Background Layer Compression: Zip files if necessary**

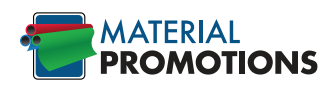